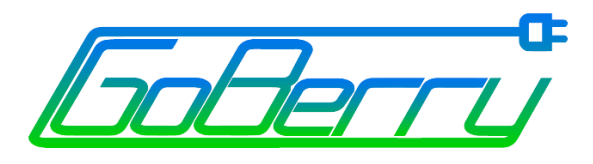

# Návod na montáž externej batérie

V1.1

NOVEMBER, 2020

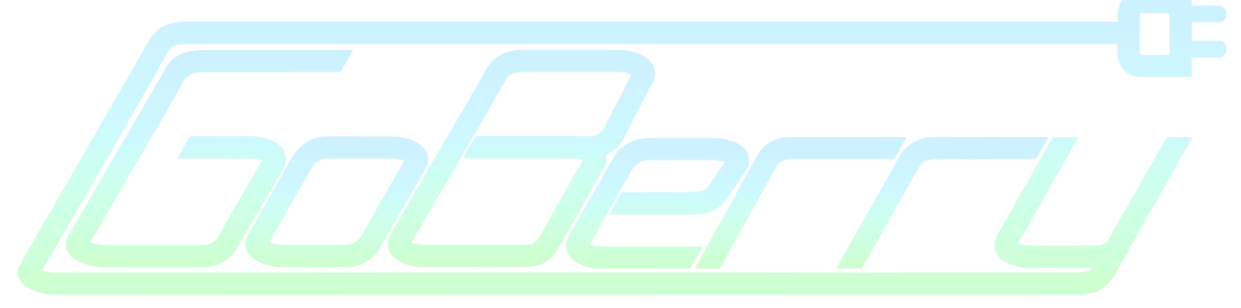

Návod obsahuje každý dôležitý krok pri montáži externej batérie na kolobežku Xiaomi M365 + naše poznámky pre jednoduchšiu montáž.

Set externej batérie obsahuje: 1x Externá batéria 1x Taška na externú batériu 1x Y-kábel 2x Držiak na tašku na kolobežku

K montáži si pripravte malé nožničky/orezávač, skrutkovač TORX T10 Android smartfón a cca 30-45min Vášho času  $\circledS$ .

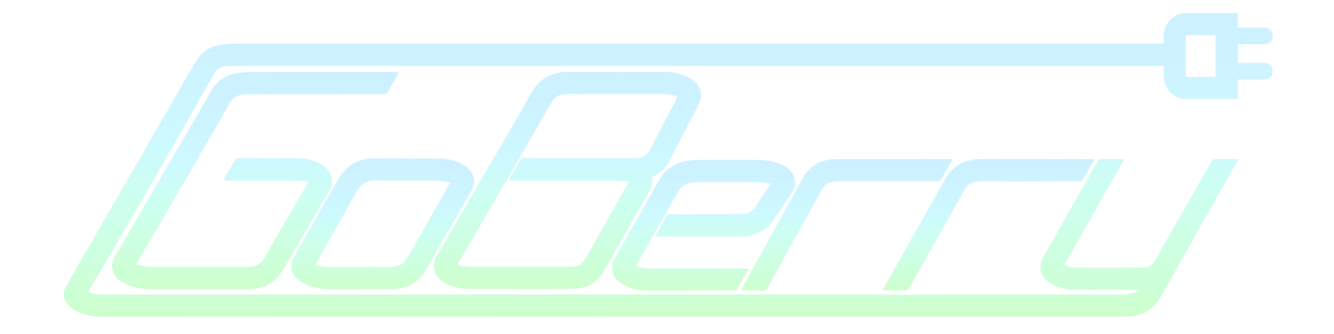

Nezodpovedáme za chyby alebo neodborné montáže externých batérii. Tento manuál slúži len na informačné účely a osoba ktorá montáž vykonáva by mala mať elektrotechnické vzdelanie a disponovať osvedčením o odbornej spôsobilosti na vykonávania činnosti na vyhradenom technickom zariadení elektrickom pre stupne odbornej spôsobilosti podľa §21 vyhl. č. 508/2009 Z.z. v znení neskorších predpisov. V prípade poškodenia alebo skratovania externej batérie nie je možné batériu reklamovať- každá batéria odchádza od nás otestovaná a funkčná.

# 1) OSADENIE KABELÁŽE

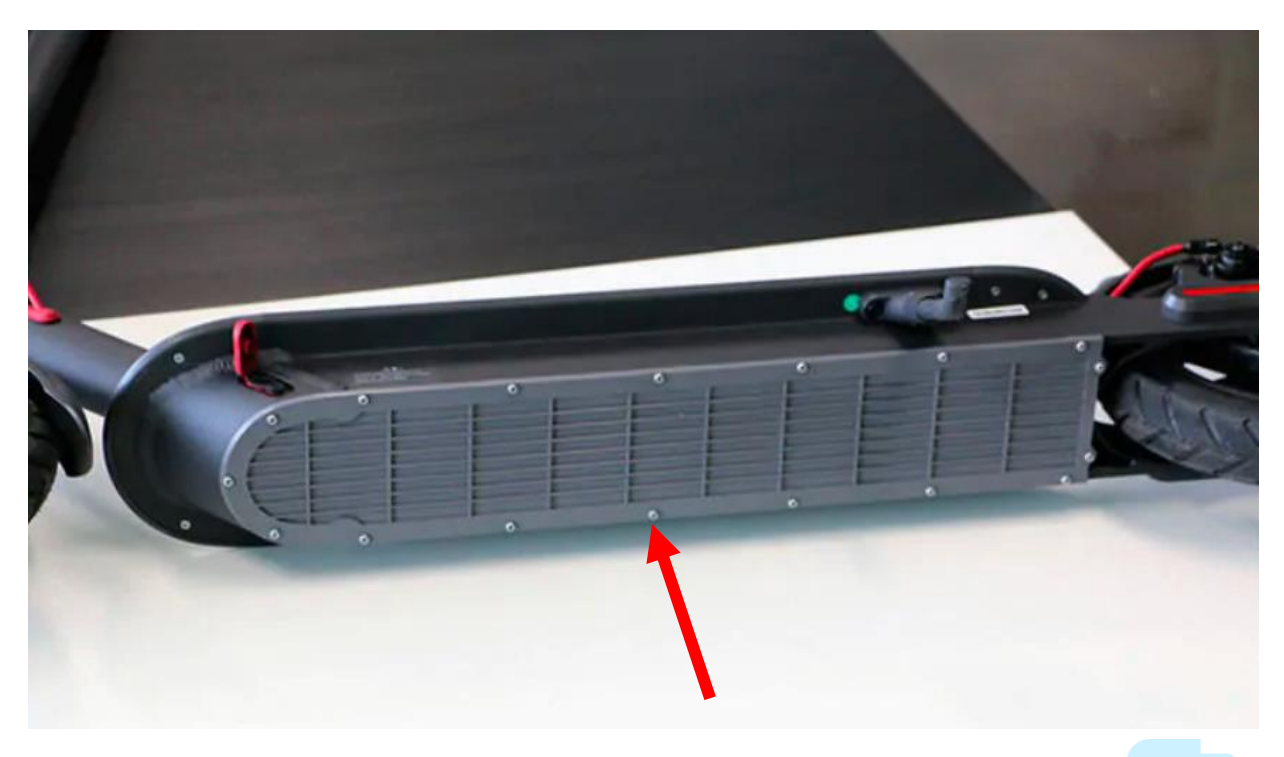

Zo spodnej časti kolobežky odskrutkujte plastový kryt pomocou nástavca TORX T10 a pripravte si Y kábel.

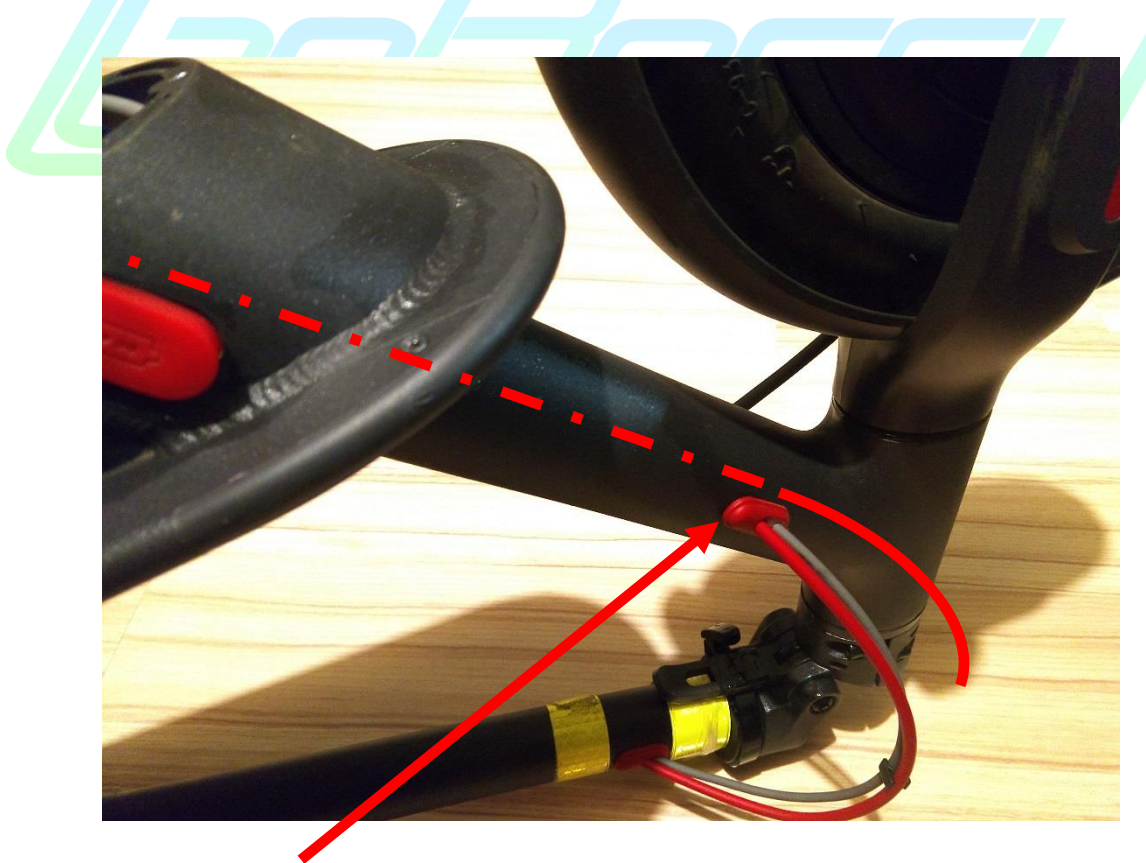

Vytiahnite červenú priechodku a dobre si ju odložte. Následne kábel prestrčte cez šikmú tyč podľa obrázka.

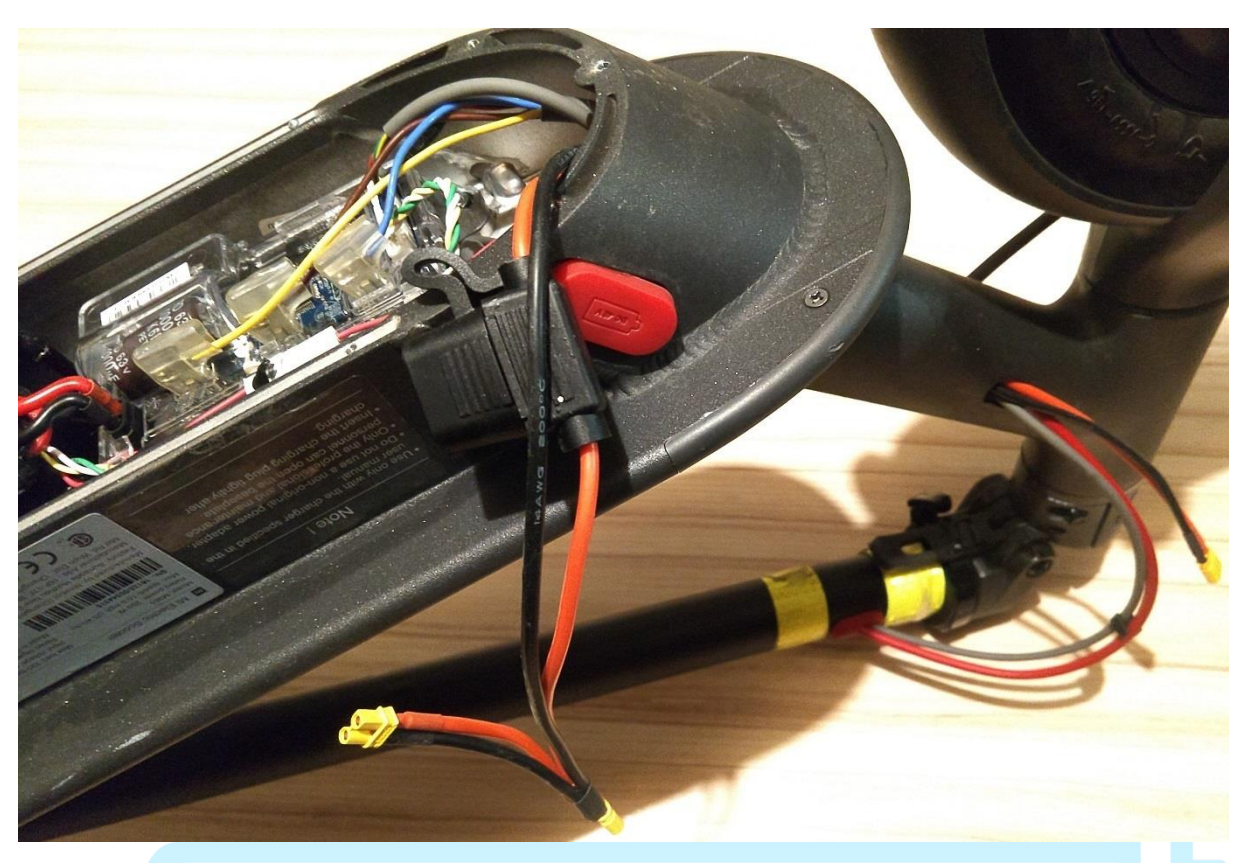

Časť kábla s poistkou je v šasi kolobežky.

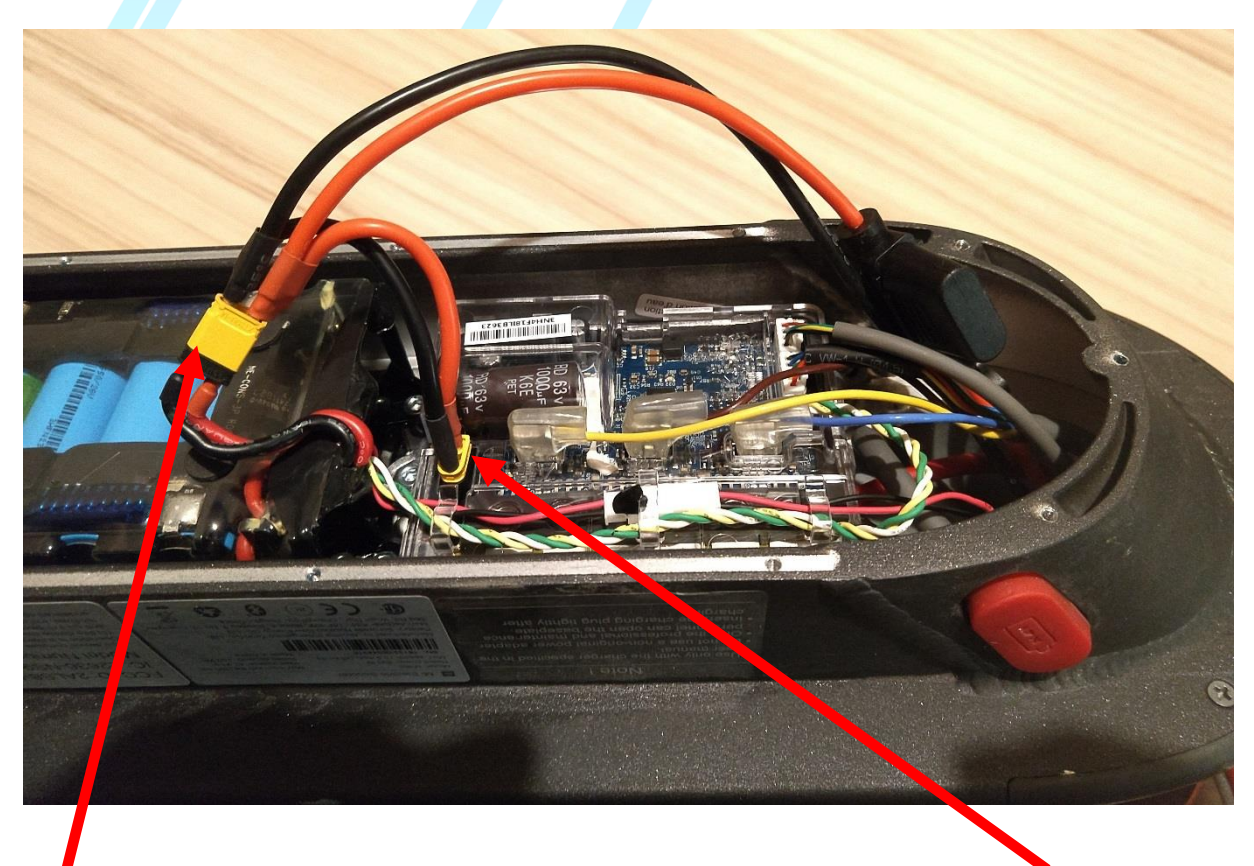

Konektor z ktorého vychádza 2x červený a 2x čierny kábel zapojte do konektora batérie. Druhý konektor Y kabeláže zapojte do riadiacej jednotky.

Kabeláž následne uložte podľa obrázku nižšie.

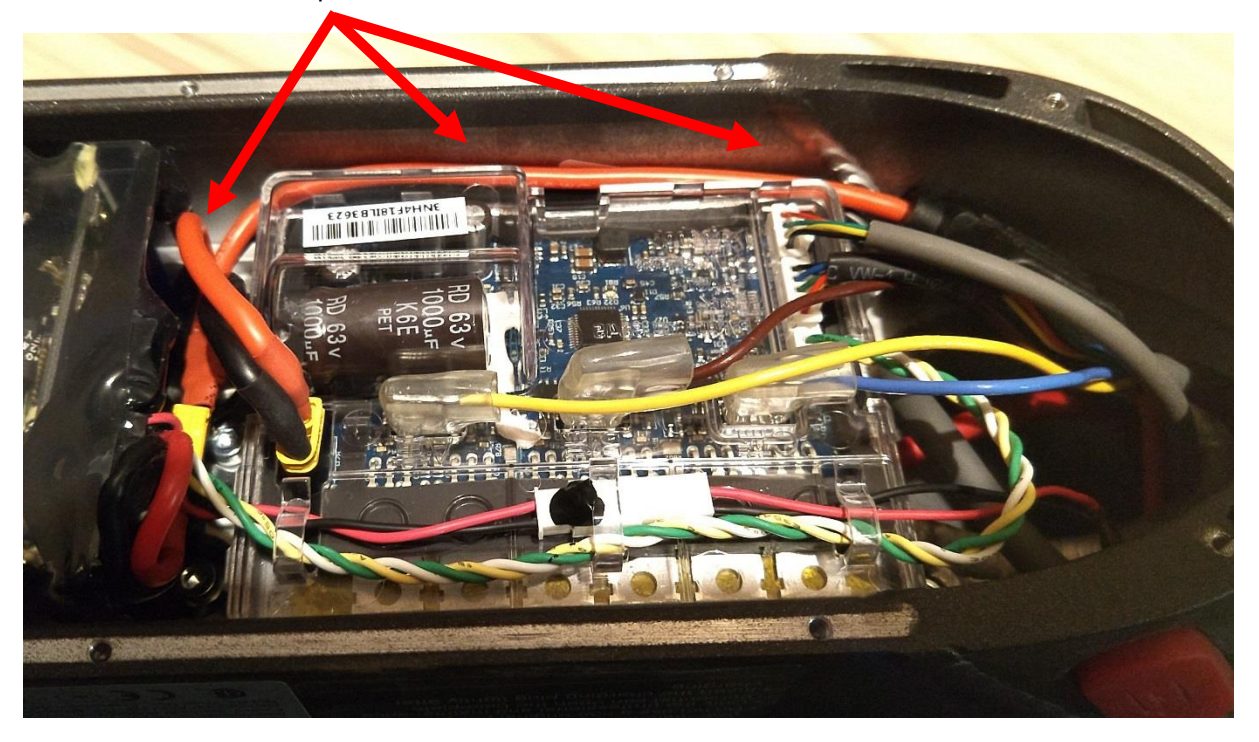

Následne môžete spodný kryt zaskrutkovať naspäť na šasi kolobežky. Priechodku ktorú sme na začiatku vytiahli von je potrebné jemne upraviť aby ju bolo možné použiť spolu s Y kabelážou. Nožničkami alebo bočnými cvikačkami odstráňte stredovú časť medzi dierkami v priechodke. Na obrázku môžete vidieť priechodku pred a po "zákroku".

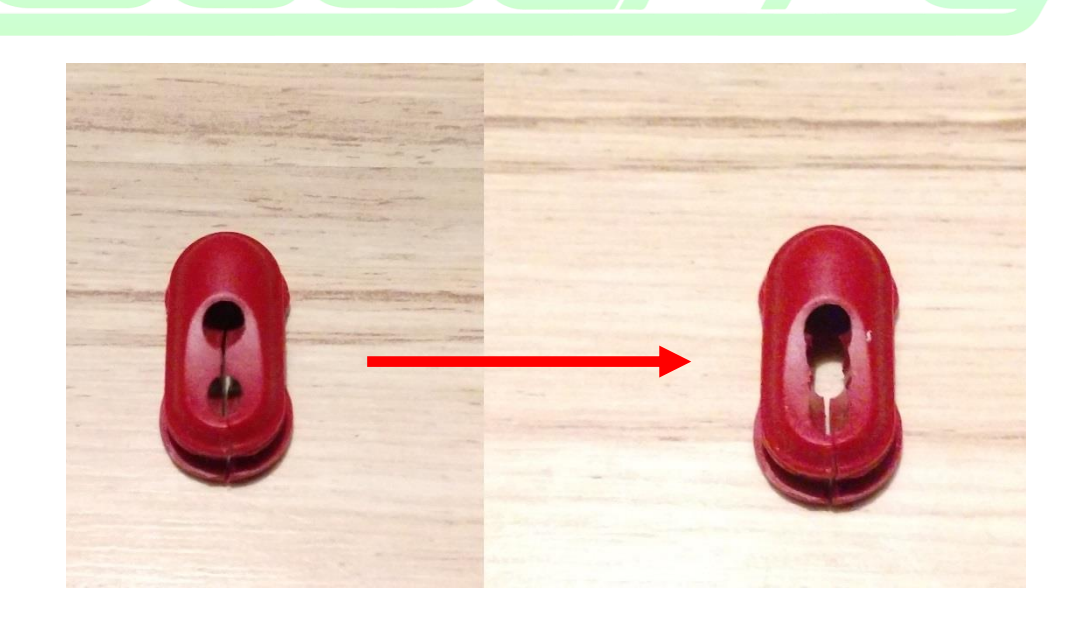

### 2) PRÍPRAVA A MONTÁŽ TAŠKY

Tašku otvorte a vnútorné predeľovacie sieťky a prepážky vystrihnite alebo vyrežte. Batéria tak bude mať dostatok miesta. Pred samotným upevnením tašky na tyč kolobežky rozopnite spodné pásiky so suchým zipsom a prestrčte ich cez plastové držiaky.

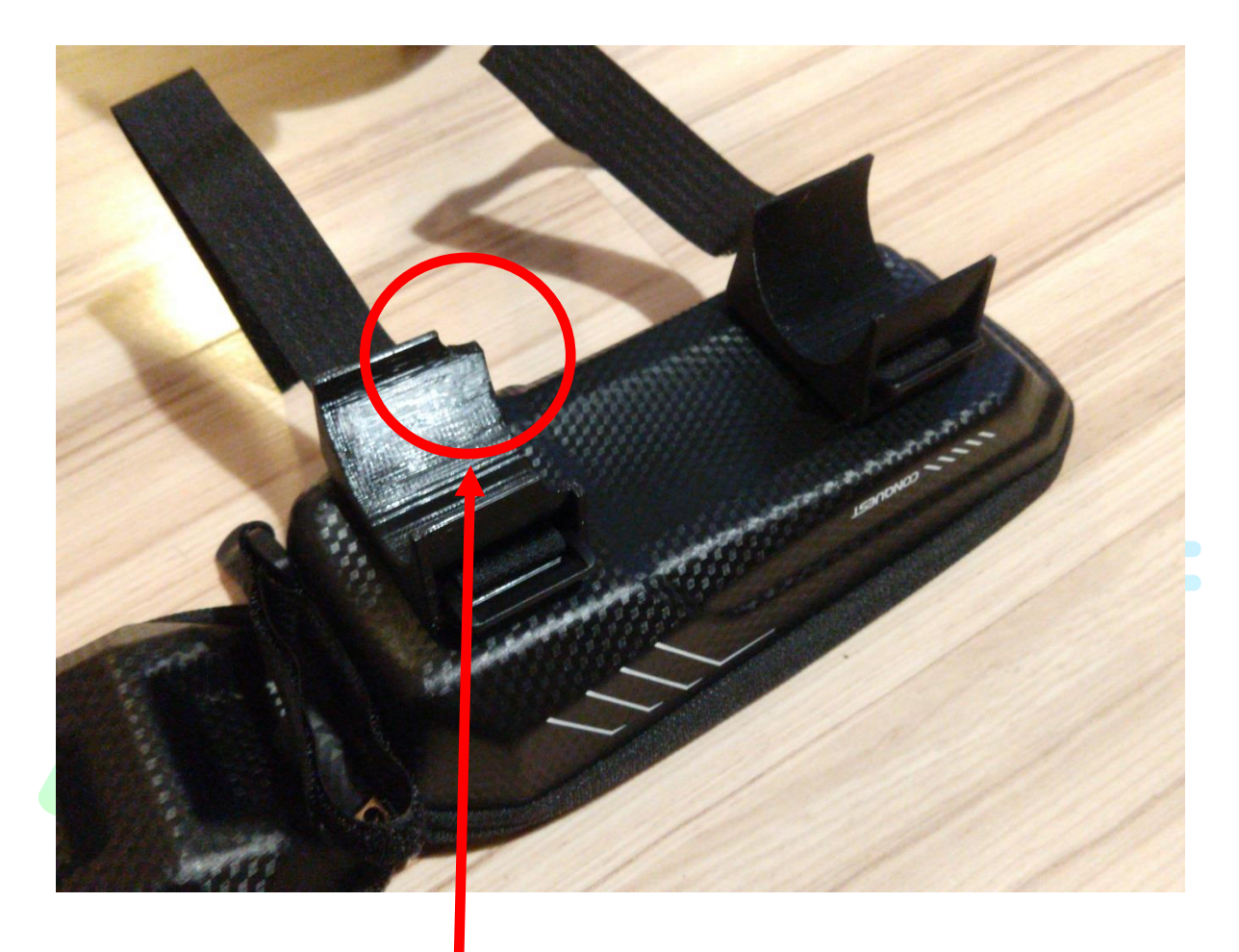

Držiak s tvarovaným rohom do štvrť kruhu osaďte na širšiu časť tašky. Následne môžete tašku aj s takto predpripravenými držiakmi pripevniť na šikmú tyč kolobežky – suchý zips zatiaľ spojte len jemne bez napínania. Tvarovaný roh vrchného držiaka Vám presne sadne ku bočným priechodkám káblov na šikmej časti tyče kolobežky.

#### 3) PRÍPRAVA PRED PREPOJENÍM OBOCH BATÉRIÍ

Pred samotným prepojením batérií **je NUTNÉ batérie napäťovo vyrovnať**. Tzn. ak je Vaša kolobežka plne nabitá čo je zhruba 42V a externá batéria ma 37V neprepájajte batérie!!! Napätie oboch batérií musí byť rovnaké na desatinu Volta. (Napr: **37,5 vs 38,0 NOK**; 37,5 vs 37,5 OK).

3.1) Napätie kolobežky si preveríte po pripojení kolobežky cez bluetooth na aplikáciu **Mi Home** alebo **M365 Tools** pripadne **M365 Dashboard.** (Všetky tieto aplikácie nájdete na Google Play Store). Najjednoduchšie je však kolobežku pred montážou nabiť do plna na 100% čo je 42V.

3.2) Naše externé batérie Vám prídu s originálnym konektorom Xiaomi a tak si môžete nabiť batériu samostatne na 100% (42V) ešte pred zapojením do kolobežky.

3.3) Kolobežku nabite na 100% (42V) čím si vyrovnáte napätie medzi internou batériou kolobežky a externou batériou.

3.4) Po vyrovnaní napätí môžete zapojiť žlté XT konektory Y kábla a externej batérie a schovať ich do vrchnej časti tašky. Teraz môžete pásiky suchého zipsu tašky na oboch držiakoch natiahnuť a spojiť aby taška s baterkou dobre držala na mieste.

3.5) Takto osadený set batérie je hotový. Je čas na HARIBO :). Následne sa spravíte už len reprogram riadiacej jednotky kolobežky.

## 4) ÚPRAVA FIRMVÉRU KOLOBEŽKY

Na nahratie nového firmvéru do kolobežky budete potrebovať aplikáciu **M365\_downG** ktorú si môžete stiahnuť zdarma na Google Play Store. Alebo oskenovaním QR kód ktorý Vás tam presmeruje:

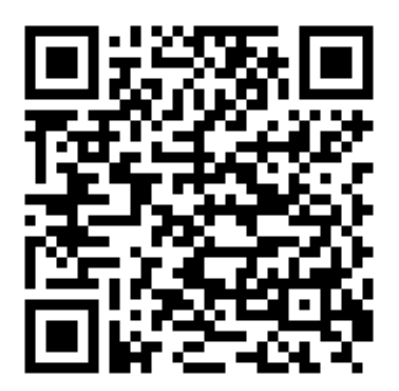

Taktiež si budete musieť stiahnuť správnu verziu FW ktorá už má v sebe úpravu v podobe externej batérie. Firmvér si buď môžete spraviť vlastný už aj so zvýšením maximálnej rýchlosti prípadne vyššieho výkonu motora atď. na stránke:

<https://m365.botox.bz/>

Alebo si stiahnete štandardnú verziu ktorá podporuje externú batériu na našej stránke v produkte Externá batéria -> Súbory na stiahnutie. Pripadne použite nasledovný QR kód na priame stiahnutie súboru z našej stránky:

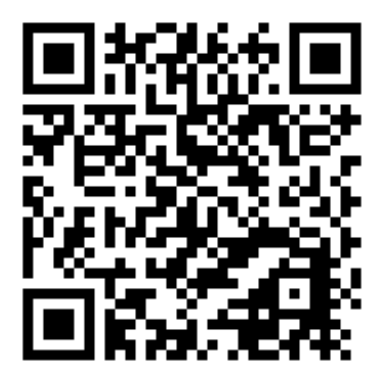

#### 4.1) SAMOTNÁ INŠTALÁCIA

- 1) Nainštalujte si aplikáciu do telefónu a spustite ju. Zapnite si Bluetooth, GPS polohu a dajte "CONNECT".
- 2) V zozname zariadení vyhľadajte svoju kolobežku a pripojte sa na ňu.
- 3) Po pripojení stlačte "CHECK VER". Dole na obrazovke Vám aplikácia vypíše základné dáta o kolobežke.
- 4) Stlačte "OPEN BIN" a vyhľadajte v telefóne ZIP súbor ktorý ste si pred chvíľou stiahli a potvrďte výber. (ZIP nijak nerozbaľujte ale potvrďte ho celý ako súbor na flash)
- 5) Pokračujte stlačením tlačidla "**FLASH BIN**". Mali by Vám začať nabiehať percentá nahrávania FW.
- 6) Ak všetko zbehne korektne nahrávanie bude ukončene hláškou "**DONE**"

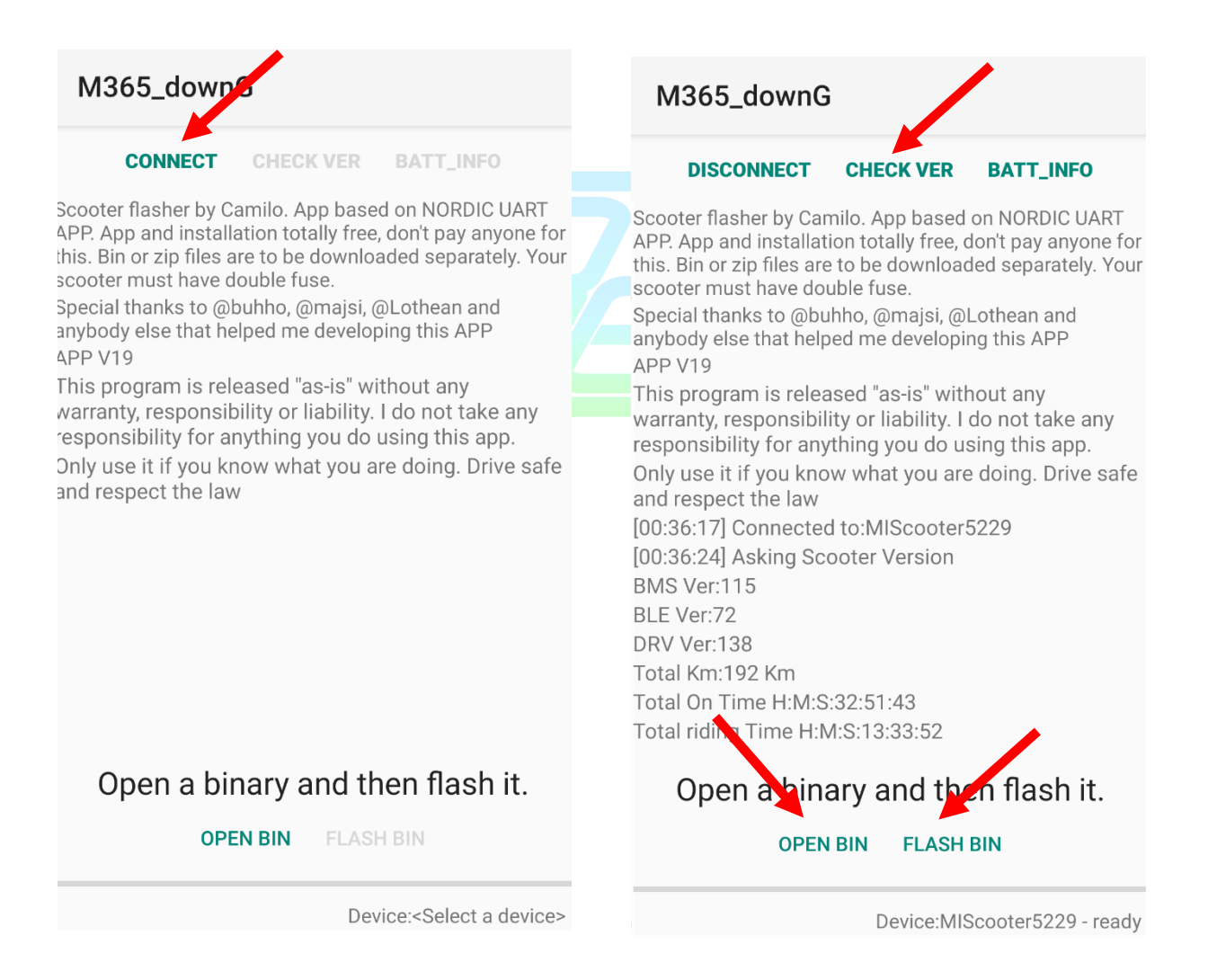

#### 5) ÚPRAVA FIRMVÉRU BATÉRIE (BMS)- nepovinné

Tento krok nie je nutný na správne fungovanie kolobežky. Slúži skôr na to aby Vám aplikácie v telefóne (ak ich používate počas jazdy) ukazovali správnu kapacitu a tým pádom aj vypočítaný dojazd na základe nového/upraveného údaju o kapacite.

Úprava firmvéru BMS dosky batérie sa robí rovnakým spôsobom ako upgrade riadiacej jednotky. Použijeme teda znova aplikáciu **M365\_downG** avšak tento krát si vyhľadáme verziu firmvéru so správnou kapacitou. Po pridaní externej batérie s kapacitou 10000 mAh sa nám celková kapacita kolobežky zvýši na 17800 mAh.

Upravenú verziu FW nájdete u nás na stránke GoBerry v produkte Externá batéria v spodnej časti "Súbory na stiahnutie". Prípadne si ho môžete stiahnuť priamo cez nasledovný QR kód:

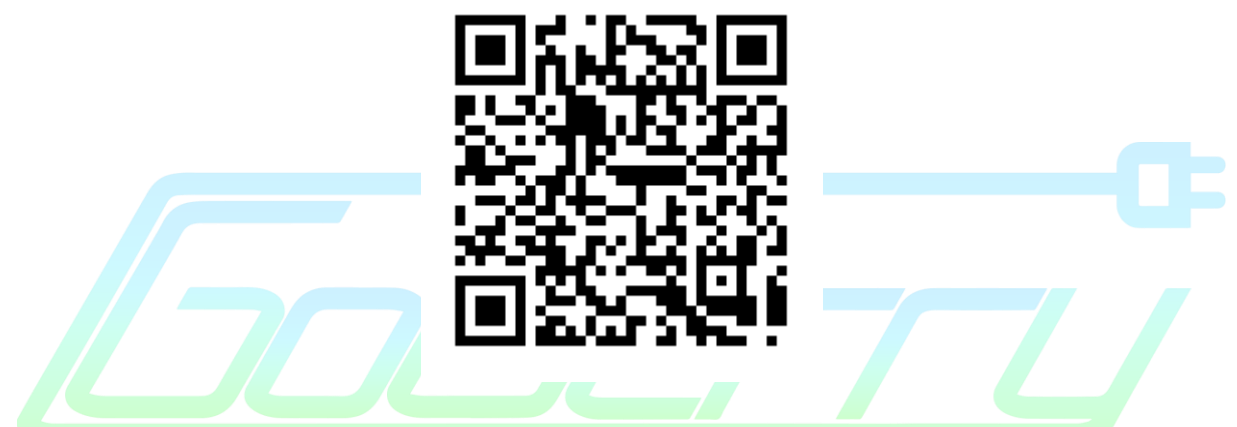

POZOR! V tomto prípade si treba najskôr rozbaliť ZIP súbor a cez M365\_downG nahrávať už iba BIN súbor BMS115 17800.bin.

Wuhu! Hotovo! :) A to už je naozaj všetko. Prajem pekné a dlhé výlety na kolobežke. S pozdravom, Ján